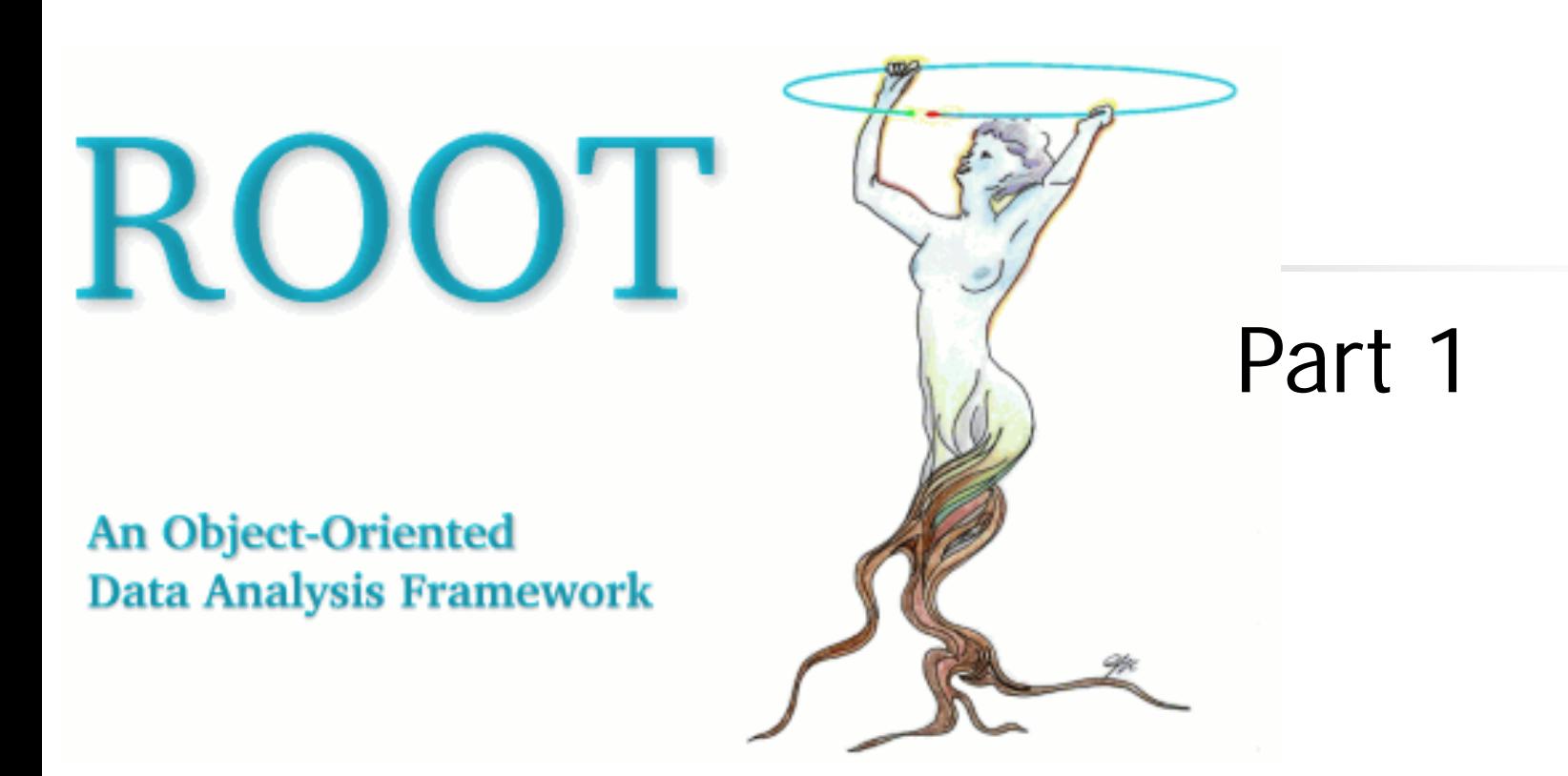

### Luciano Pandola INFN, LNGS and LNS

Thanks to: N. Di Marco, S. Panacek and A. Tramontana

What are the capabilities of ROOT?

- **Histograms and fit**
- Graphic and scatter plot (2D, 3D)
- **I/O on file**
	- **Specialized for histograms and Ntuple (TTrees)**
- Support for data analysis
- **User interface** 
	- GUI: Browsers, Panels, Tree Viewer
	- Command line interface: C++ interpeter (CINT)
- Processor for scripts (compiled C++  $\Leftrightarrow$  interpreted  $C++)$
- **Possibility to use ROOT classes in external programs**

### ROOT libraries

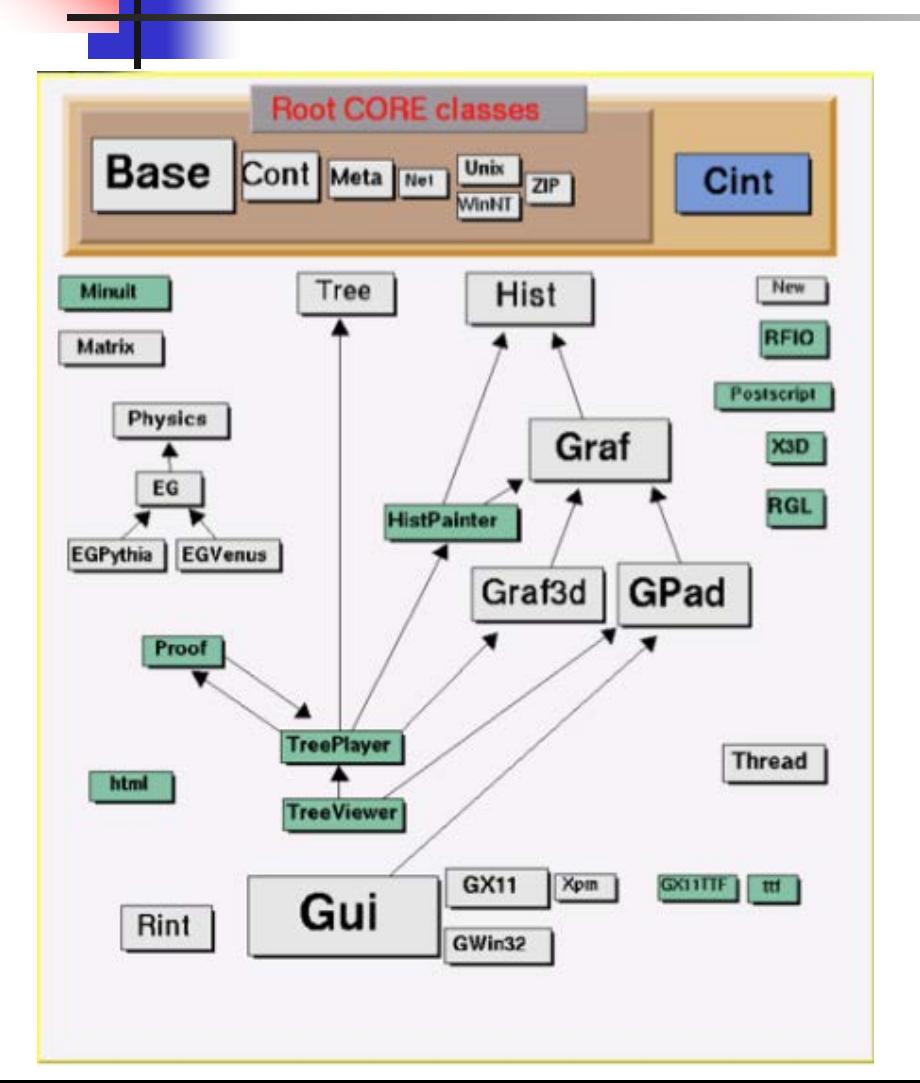

More than **350 classes**

- All start with **T**
- **Kernel (ROOT Core)**
- CINT Interpeter
- **Firstly loaded libraries:** Hist, Tree, …
- **Libraries loaded if** necessary: HistPainter, TreePlayer, …
- **Specific libraries: EG** (event generator), Physics, Minuit, …

# The framework organization

- **Everything is** controlled from the **\$ROOTSYS**  environment variable
- **Directories for** binaries, includes and compiled libraries
- **Specific tutorials** for different user applications

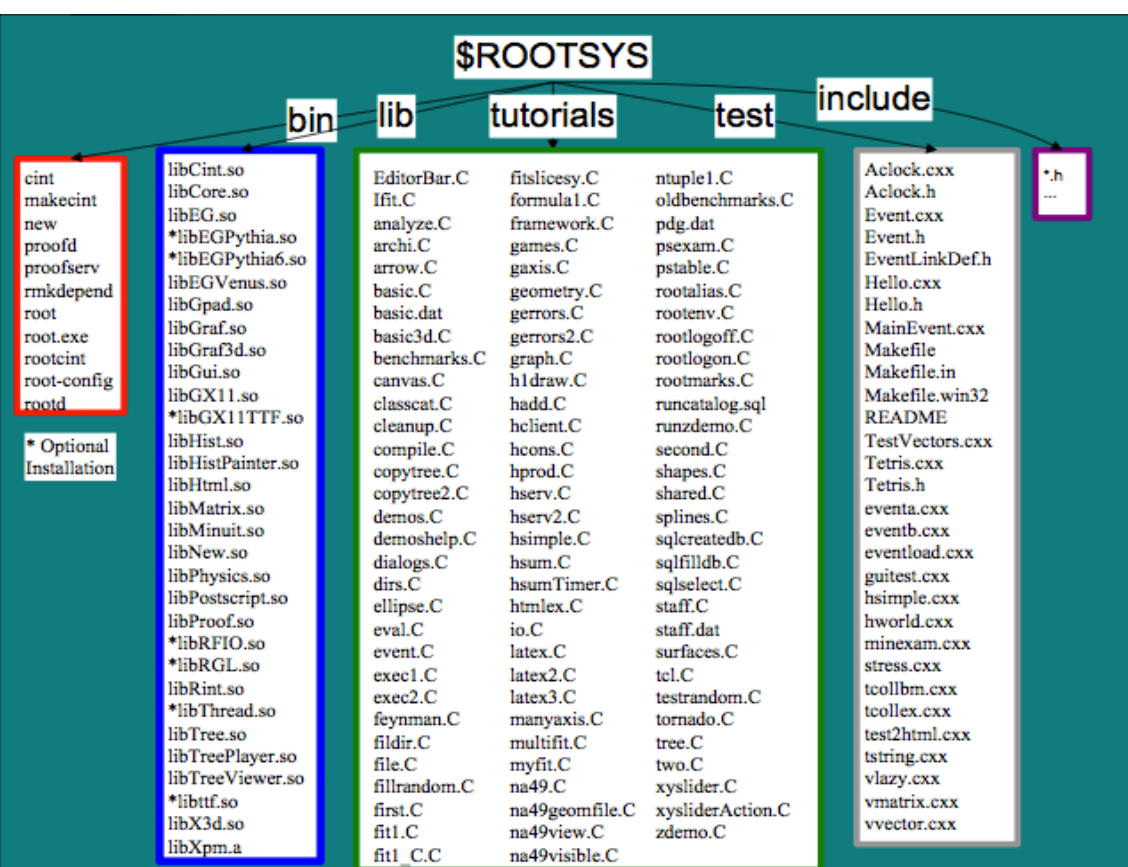

# **Basic and commands**

# How can we talk to ROOT?

- Interactive **GUI**
	- **buttons, graphic menus,** etc.
- **ROOT** interactive **command line** through  $CINT (C++ interpreter)$
- **Macro**, external **applications** with ROOT classes, libraries  $(C++$ compiler)
	- **buttons, graphic menus,** etc.

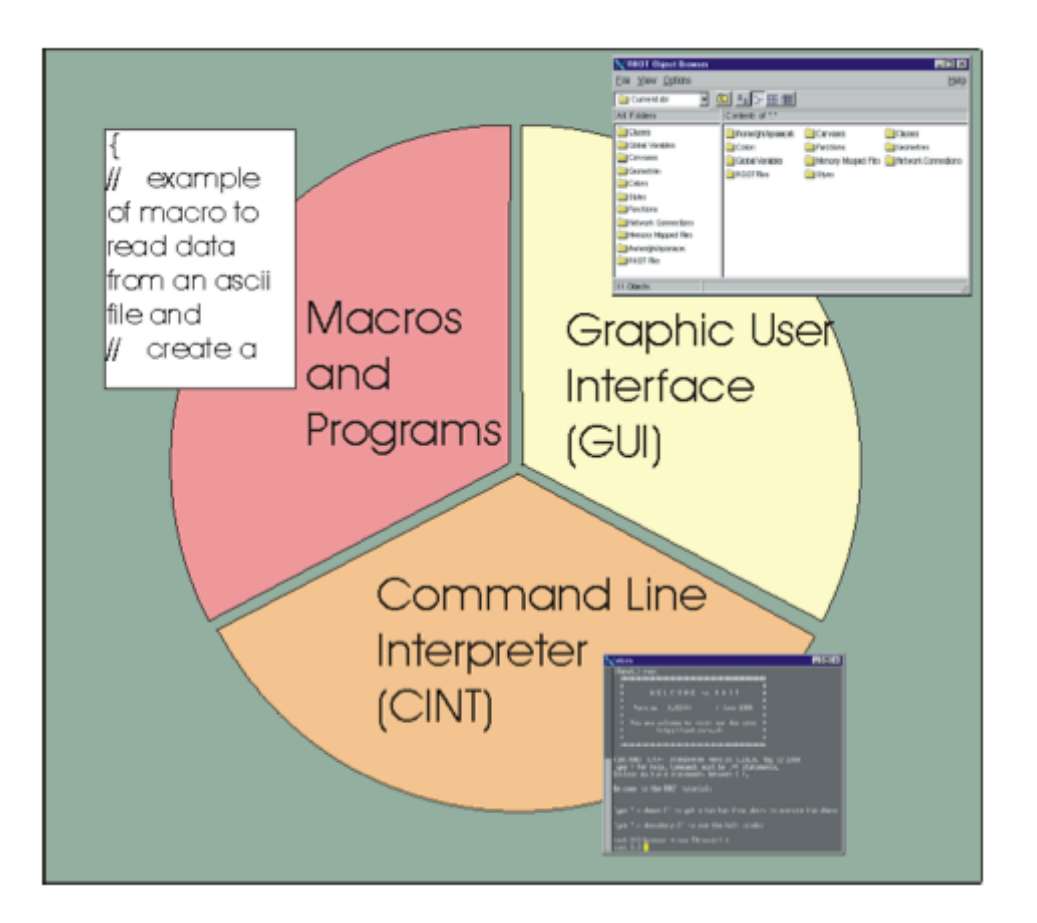

### What can we do with GUI?

- ROOT files **search** and **opening**
- **Histogram** drawing
- **Contextual menus** with 3 mouse clicks
- **Draw** panel:
	- **Parameters choice, colors, etc.**
- **Fit** panel:
	- **Parameters choice, limits, etc.**
- Add **text**, **legend** or other objects
- Window **separation** (**TCanvas**)
	- **Selection of lin/log scales**

### ROOT: command line and GUI

### Enter in ROOT **> root** Exit from ROOT **root[0] .q**

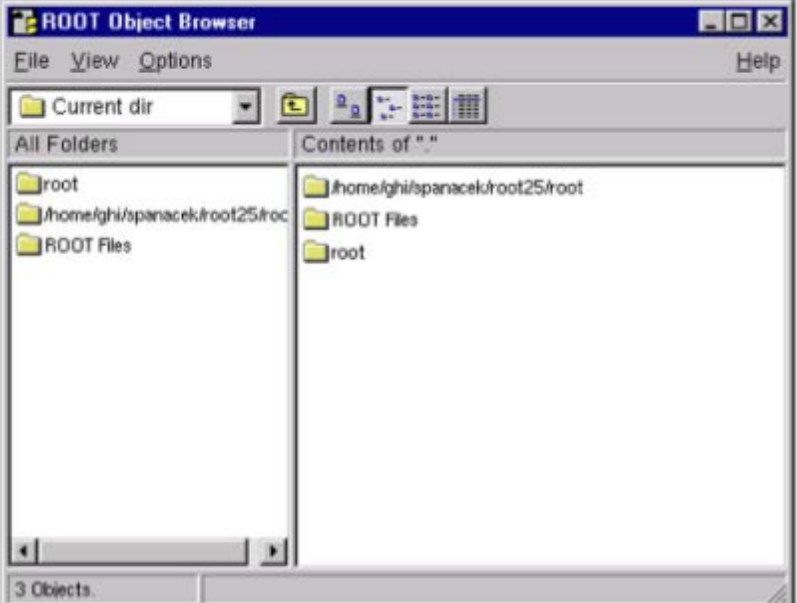

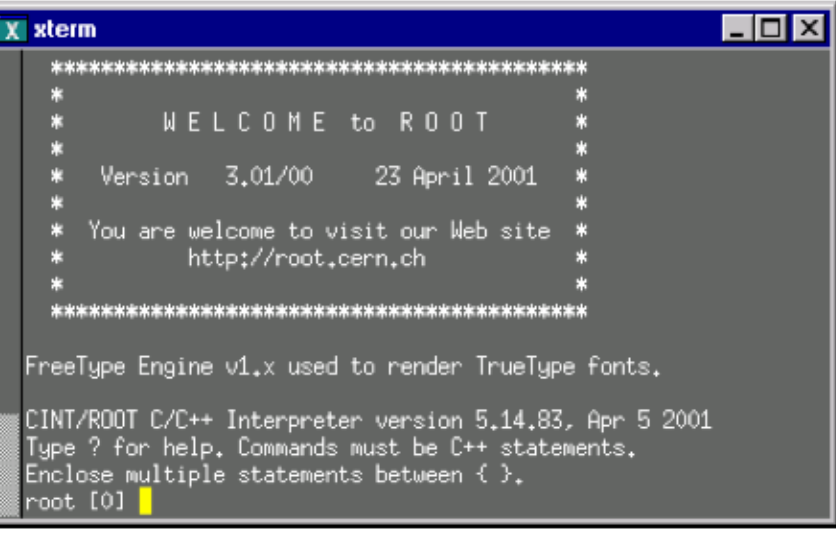

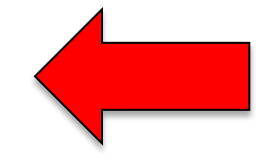

### Browser opening **TBrowser b;**

### GUI: basic navigation by clicking

TH1F::htemp

DrawPanel

SetMaximum SetMinimum

FitPanel

SetName SetTitle

**Delete** 

Dump Inspect

**DrawClass** DrawClone

SetDrawOption

SetLineAttributes

SetFillAttributes

SetMarkerAttributes

Fit

**Left Click** select the object drag the object **resize the object Right Click context menu**  class::name **n**ethods **Middle Click**  activate canvas Freezes event status bar

GUI / interactive / macros: when and what

- GUI
	- **quick tasks using "standard" features**
	- **fine-tuning of plots, adjustments, labels, etc.**
- Command line
	- **quick "real-life" analysis, check outputs**
	- **Retrieve numbers (e.g. counts in a histogram)**
- Macro
	- All real-life analysis tasks will required dedicated (compiled) macros
	- **Full control and flexibility for input and output**

### Basic elements of ROOT

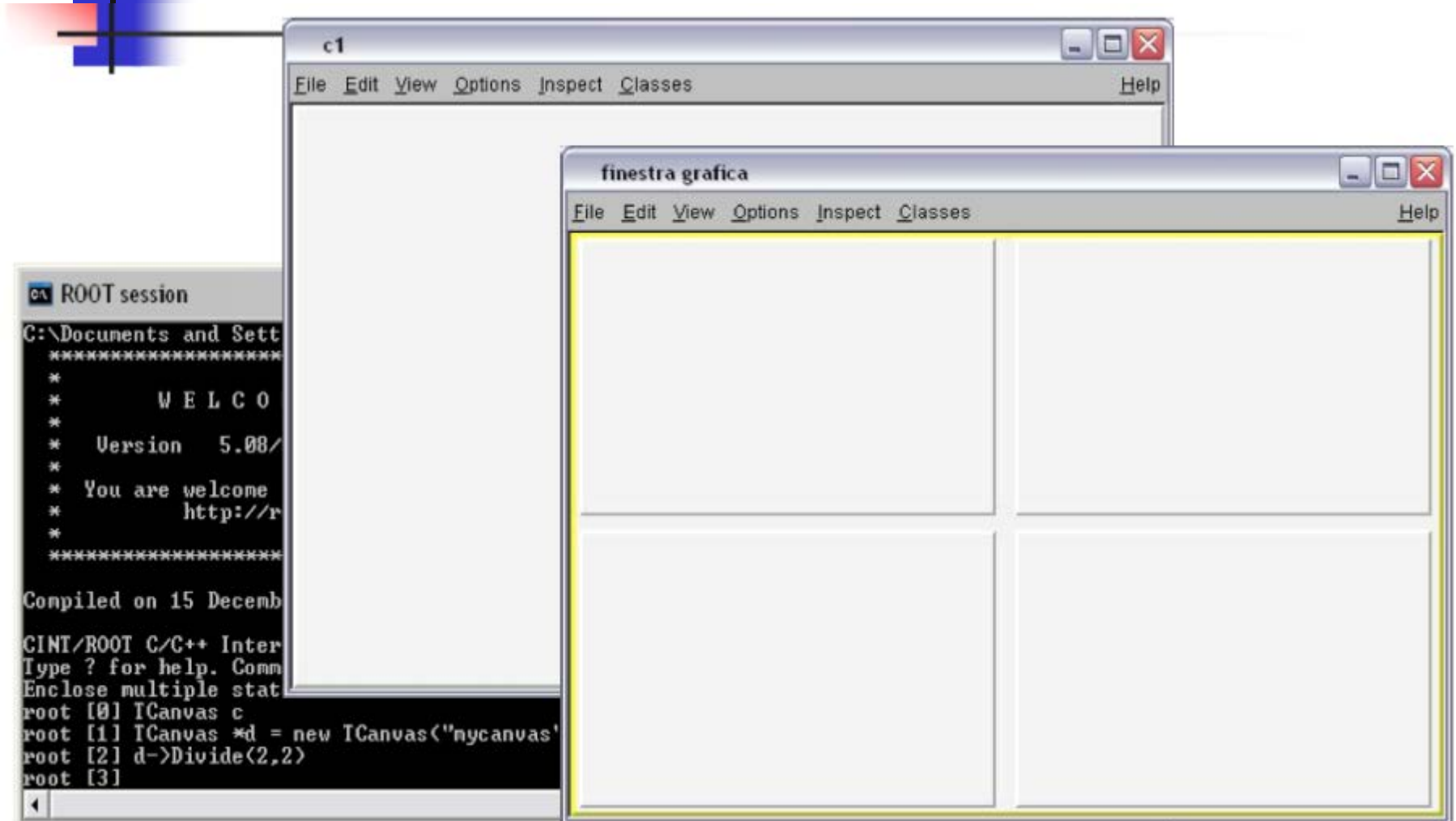

### Three types of command

### 1. **CINT** commands start with "**.**" **root[0] .?**

**List of all CINT commands** 

**root[1] .x [filename]**

 Loads [filename] and runs the function [filename] (same name of the file)

### **root[2] .L [filename]**

**Load [filename]** 

### 2. **Shell** commands start with "**.!**", ex. **root[3] .! ls**

### Three types of command

### 3. (Kind of) **C++-like syntax**

**root [0] TBrowser \*b = new TBrowser()** or **root [0] TBrowser \*b = new TBrowser();**

#### "**;**" is **optional**:

If it is non given, ROOT shows the return value (if any) of the command :

```
root [0] 23+5 // shows the return value
(int)28
root [1] 23+5; // no return value
root [2]
```
# Getting help from the command line

- Start writing and **press TAB** for auto-completion
- Classes
	- [] **TCa [TAB]**
		- Completed to **TCanvas**
- $\blacksquare$  List of methods
	- [] **TH1D::GetMe [TAB]**
		- **GetMean()**
		- **GetMeanError()**
- **Parameters and return types of methods** 
	- [] **TH1D\* h1 = new TH1D( [TAB]**
		- **TH1D TH1D(const char\* name, const char\* title, Int\_t nbinsx, Double\_t xlow, Double\_t xup)**
		- **TH1D TH1D(const char\* name, const char\* title, Int\_t nbinsx, const Float\_t\* xbins)**

…

# **Functions and histograms**

# 1-dim functions (class TF1)

- **TF1** -> 1D functions  $f(x)$ 
	- **Each function is identified by a name (string)**
	- There are some predefined functions
		- 'gaus', 'expo','pol0', …, 'polN'
		- **Already known by the command line**
- **Custom user functions** can be defined
	- Starting from existing functions, ex. 'gaus+expo'
	- Writing explicit formulas in text format, ex. 'sin(x)/x'
	- For more complicated funcions, writing a function  $f(x)$  from a given  $x$  value (and free parameters)
- Classes TF2 and TF3 for 2- and 3-dim functions

### Define and plot a function

name formula range **[ ]TF1 f1("func1","sin(x)/x",0,10) [ ]f1.Draw()**

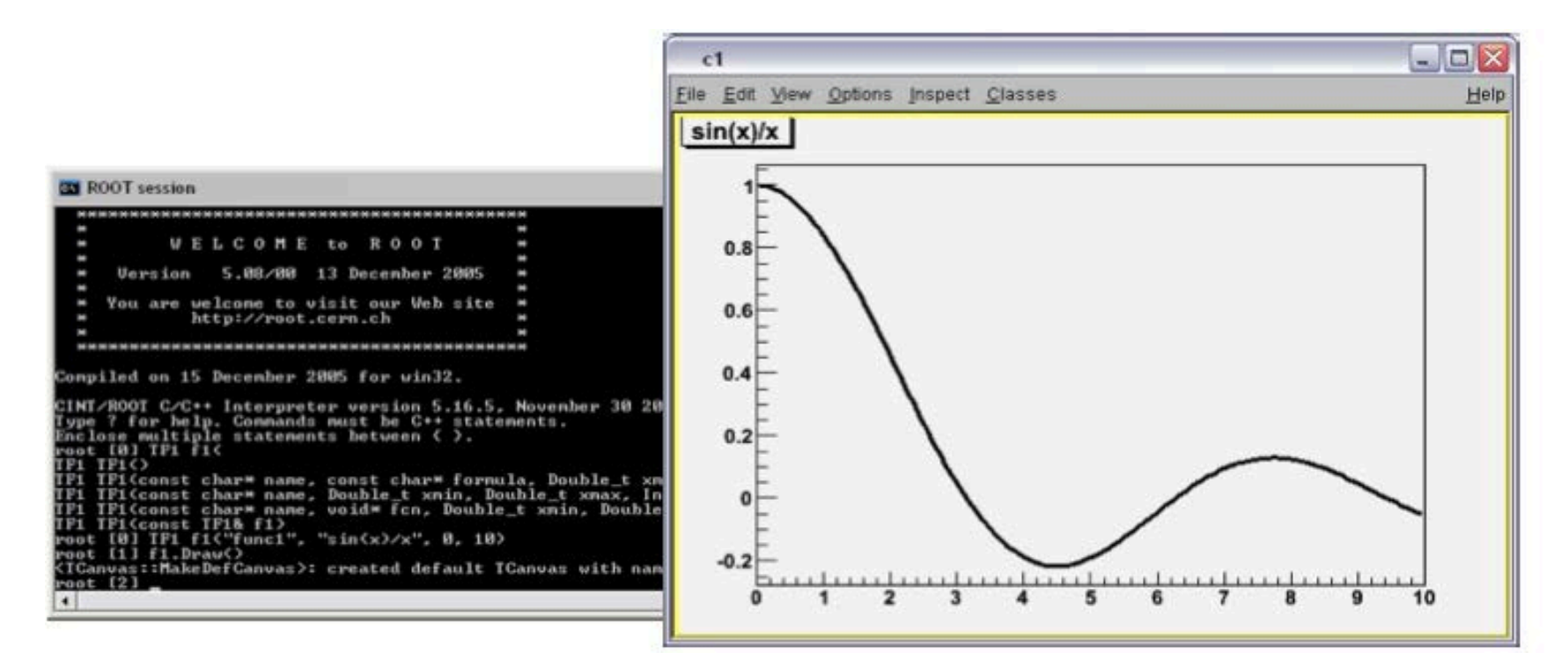

# Adjust an existing plot

- **Interactive** selection of:
	- **Axis scales,** titles and labels
	- Colors
	- **Line width**
	- **Style**
	- **Neight**
	- **Log scale**
	- **Grids**

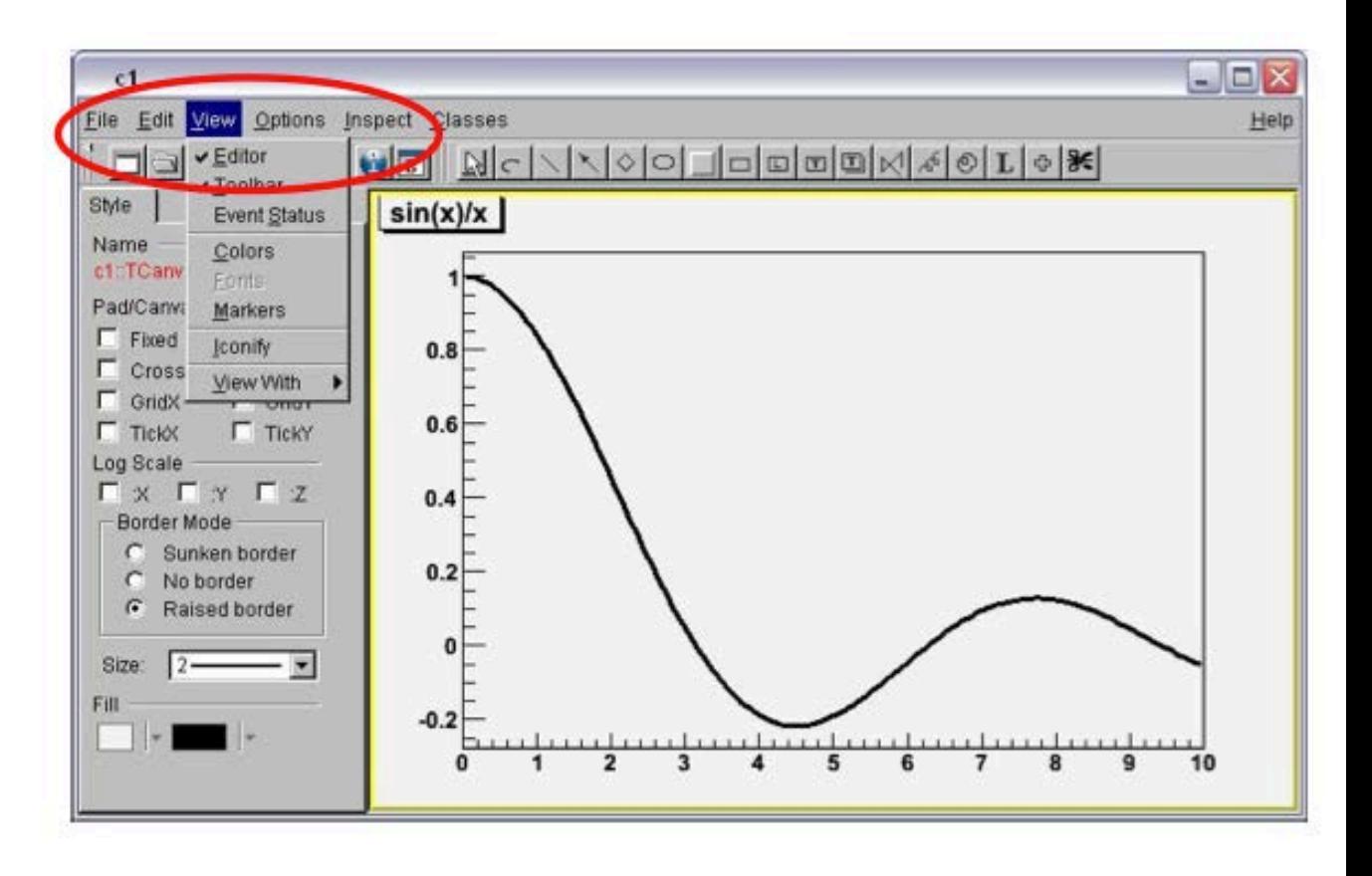

# **Histograms**

### **TH1D, TH1F, TH1I** -> 1D histograms in ROOT

- $D =$  double,  $F =$  float,  $I = int$
- **Parameters are: name (string), title (string), number of** bins and range
- TH2<sup>\*</sup> and TH3<sup>\*</sup> for multi-dimension histograms
	- Support advanced plotting: colour codes, LEGO plots, contour plots, etc
- All histogram classes derive from the **same base interface**, so they have the same basic commands
- **Histogram handling supported:** 
	- operations between histograms (sum, multiplication)
	- **paration between histogram and function**
	- scaling, rebinning, …

# Plot of an histogram

Open a ROOT file with a **Browser**, search of the histrogram from a file

The **double click** on the histogram opens automatically the canvas

Use **Draw()** from the command line

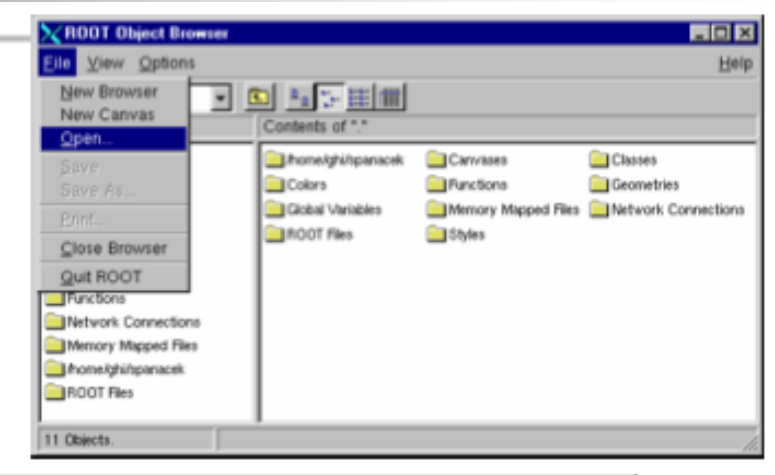

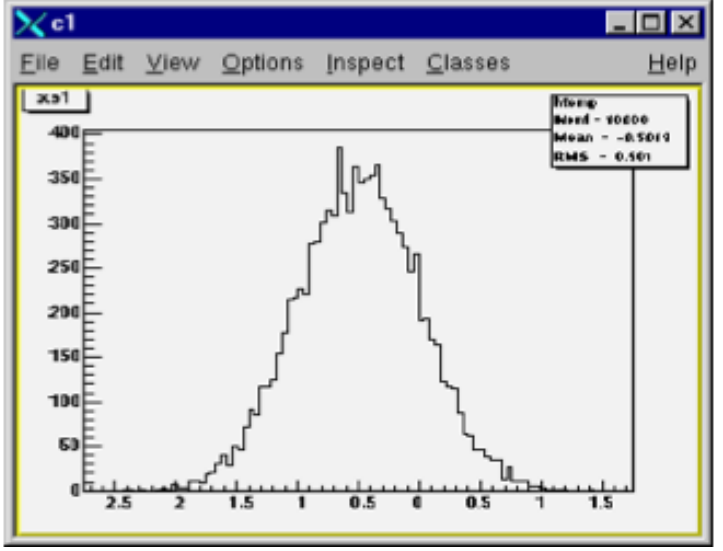

Creation of an histogram

name title bins range **[ ] TH1D h1("hist","Histogram from a gaussian",100,-3,3); [ ] h1.FillRandom("gaus",100000); [ ] h1.Draw()** Fill with 10<sup>5</sup> values from "gaus"

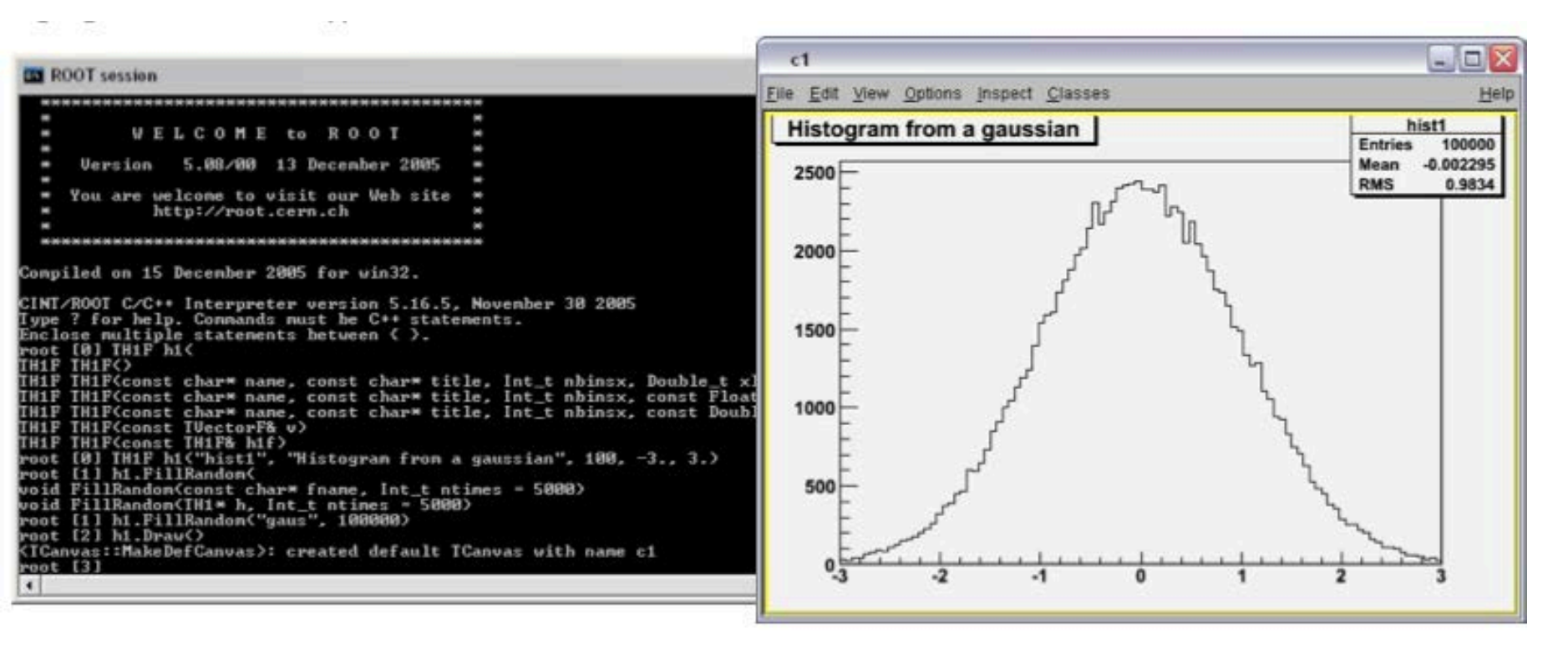

Histograms: how to handle the content

**TH1D h2("hist","Title",100,-3,3);** 

**Add one value at time** 

**h2->Fill(myvalue);** 

■ Set the content of each bin

**for (Int\_t i=1;i<=h2->GetNbinsX();i++) h2->SetBinContent(i,value[i]);**

Notice: bin 0 contains the underflows, bin N+1 the overflows

- **Retrieve the content of each bin Double\_t val[i] = h2->GetBinContent(i);**
- **Total entries**

**Int\_t entries = h2->GetEntries();**

Example

**Fill an histogram with 100000 random numbers** from the function:

$$
par(0)e^{-0.5\left(\frac{x-par(1)}{par(2)}\right)}
$$

- **[ ] TF1 myfunc("myfunc","gaus",0,3);**
- **[ ] myfunc.SetParameters(10.,1.,0.5);**
- **[ ] TCanvas c;**
- **[ ] c.Divide(2,1);**
- **[ ] c.cd(1);**
- **[ ] myfunc.Draw();**
- **[ ] TH1D h2("hist","Histo from my function",100,-3,3);**
- **[ ] h2.FillRandom("myfunc",100000);**
- **[ ] c.cd(2);**
- **[ ] h2.Draw();**

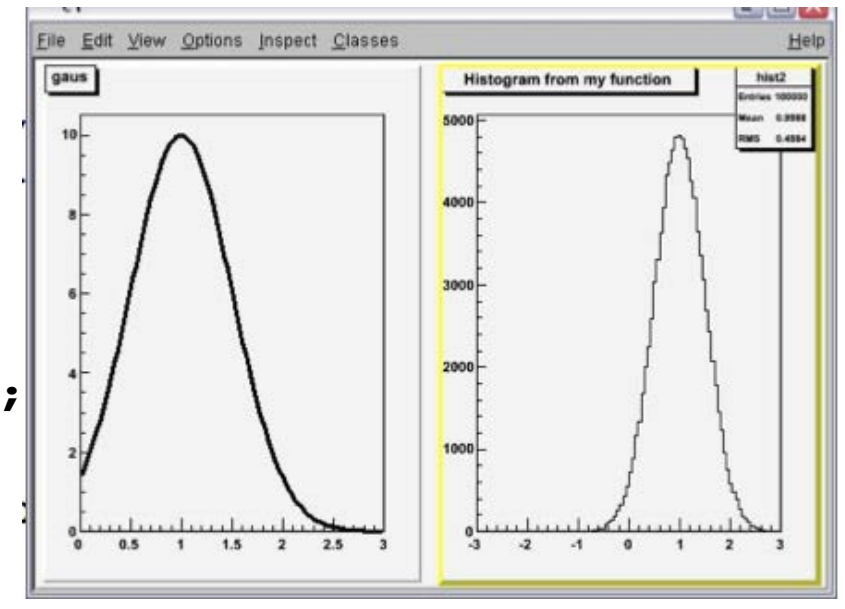

### Histogram, some more extras

- Draw with error bars
	- **h1->Draw("E");**
		- **Notice:** by default, the error given to each bin is the square root of its content. This is **wrong** if the histogram is normalized and/or the y scale is not "counts". Can use **SetBinError(i,error)**
- **Superimpose in the current Canvas** 
	- **h1->Draw("same")**
	- **Applies also to all other ROOT objects (functions, graphs, etc.)**
- Change title axis
	- **h1->GetXaxis()->SetTitle("Energy (keV)");**
- Operations on histogram(s)
	- **h1->Add(h2,1);**
	- **h1->Scale(0.01);**
- Most operations can also be done with the GUI

### Save the plot with TBrowser

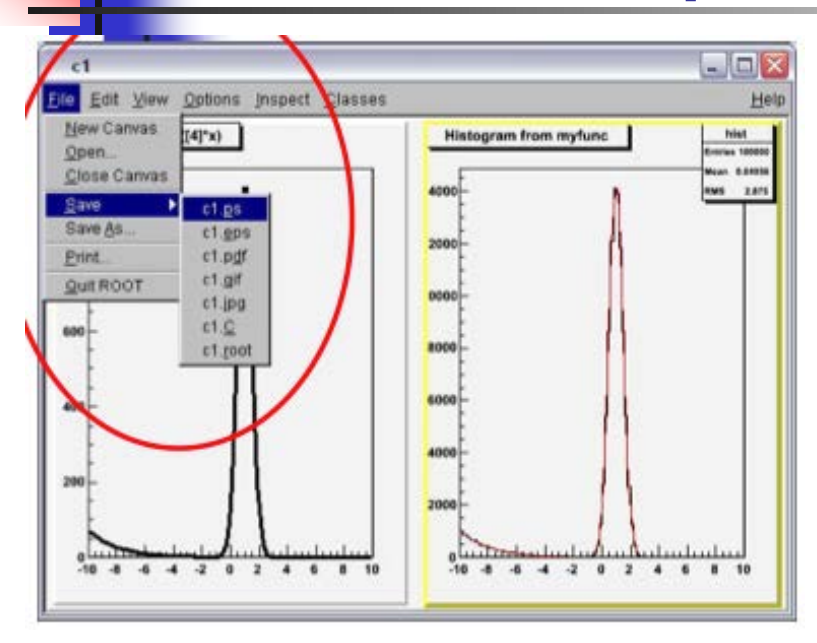

3) As a ROOT file **c1.root** It contains the ROOT objects. Can be retrieved from a user macro, or interactively by **[] TBrowser tb;**

1) As a ROOT script **c1.C** Retrieve with **[] .x c1.C** 2) As a **graphic file** pdf, gif, png, …

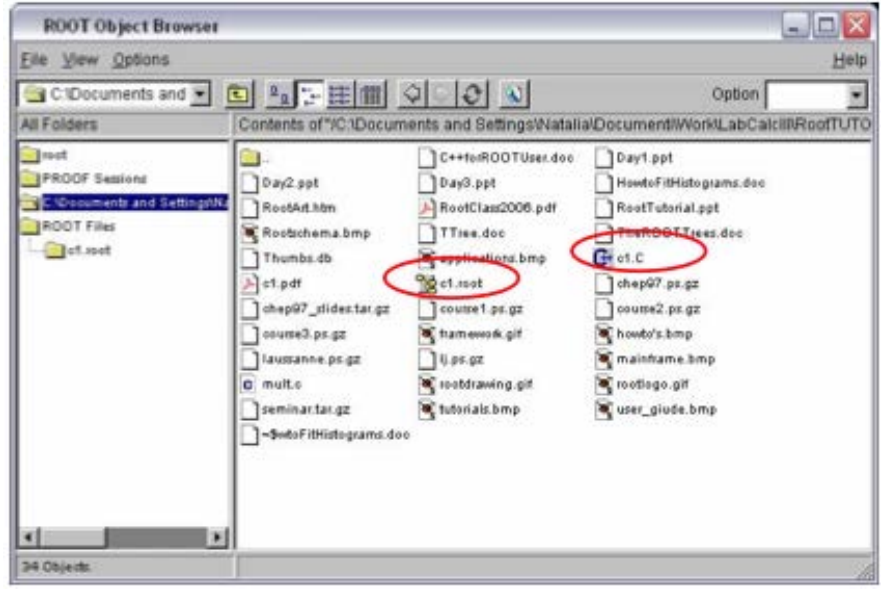

# Fit of a histogram - 1

- **[ ] TH1F h1("hist,"Histogram from a gaussian",100,-3,3);**
- **[ ] h1.FillRandom("gaus",100000);**
- **[ ] gStyle->SetOptFit(111);**
- **[ ] h1.Fit("gaus");**

### Or

**[ ] h1.FitPanel();** 

The **FitPanel** allows to choose parameters and functions in an interactive way

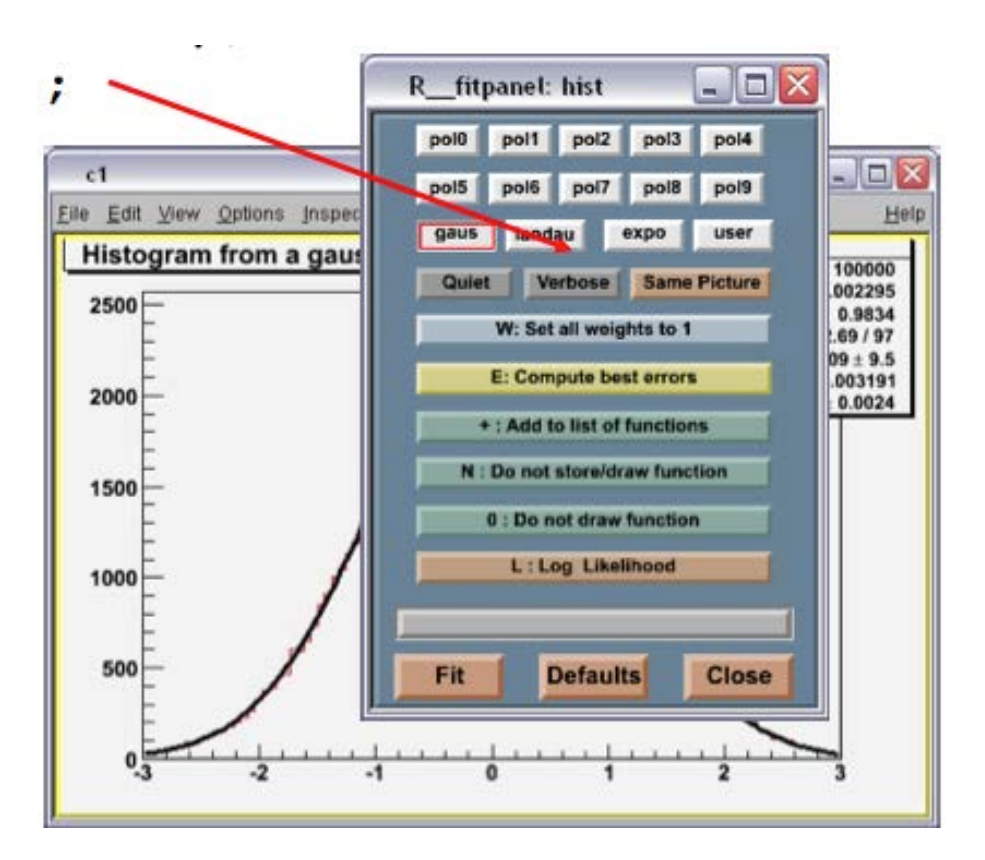

### Fit of a histogram - 2

To fit an histogram with :  $par(0)e^{-\left(\frac{x-par(1)}{par(2)}\right)^2}$  +  $par(3)e^{par(4)x}$ 

- **[ ] TF1 f1("myfunc","gaus(0)+[3]\*exp([4]\*x)",-10.,10.);**
- **[ ] f1.SetParameters(1000.,1.,0.5,0.5,-0.5);**
- **[ ] TH1F h1("hist","Histogram from myfunc",100,-10,10);**
- **[ ] h1.FillRandom("myfunc",100000);**
- **[ ] h1.Fit("myfunc");**

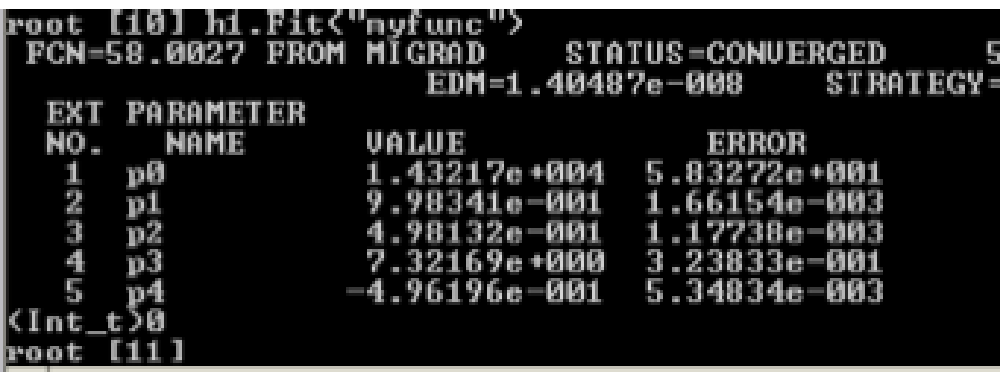

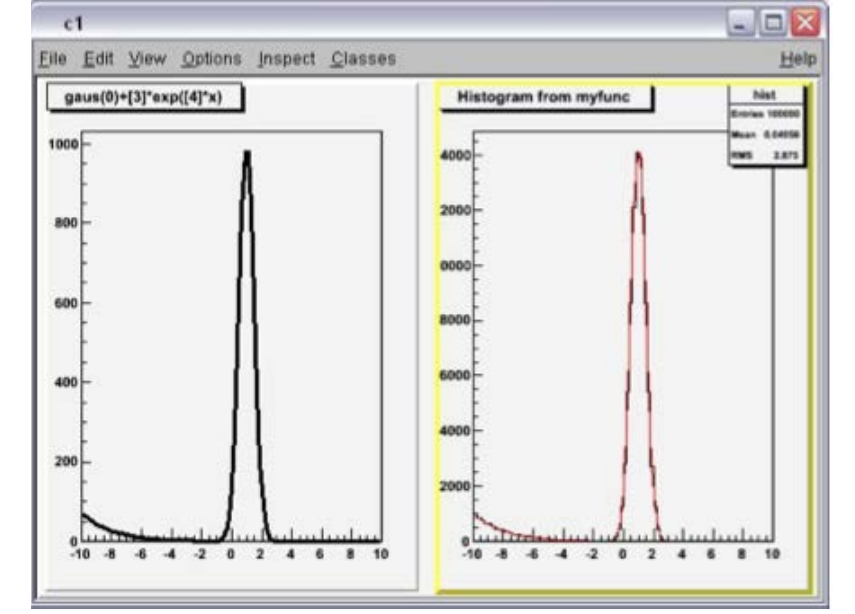

## Fit of a histogram – 3

- **Fit on a sub-range** 
	- Define the range in the **TF1 constructor**

```
TF1 *g1 = new TF1("g1", "gaus", 85,95);
```
- By default, TH1::Fit on the defined histogram range. Use "**R**" option in the Fit() method. h->Fit**("g1", "R");**
- **Can "merge" different functions in different sub-ranges**
- Retrieve fit function and parameters
	- **Fit function attached to the histogram TF1\* fun = h->GetFunction("g1");**

```
cout << fun->GetParameter(0) << " +/- " <<
```

```
fun->GetParError(0) << endl;
fun->SetParLimits(1,-10,10);
```
### The DrawPanel()

### **The interactive panel:**

**h1 -> DrawPanel();**

It allows to change parameters/type of histogram, coordinates, errors, colors, etc.

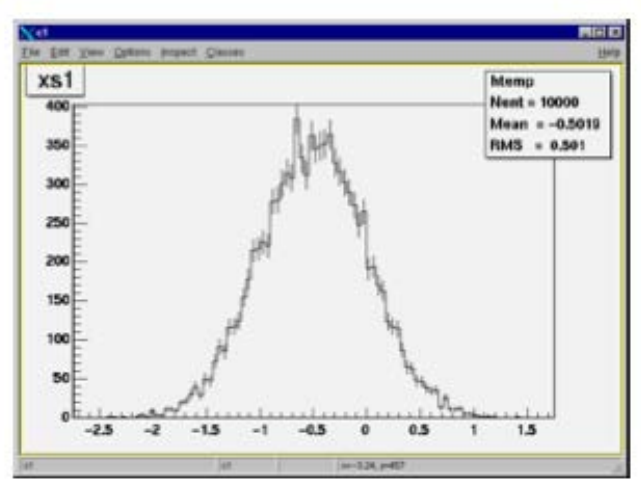

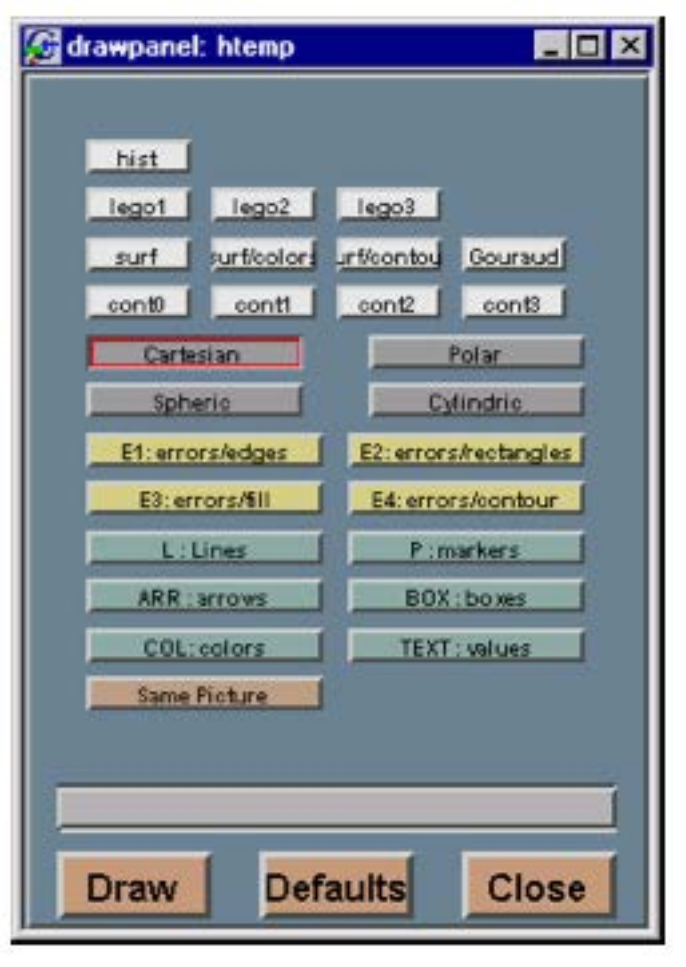

### Time axis - 1

In some cases, the quantity of one axis is date/time

- Typical case: UNIX time stamp (number of seconds elapsed since 1/1/1970)
- E.g. Jun 1st 2014 00:00:00 GMT  $\rightarrow$  1401580800

Want to have a *more meaningful* x-axis scale!

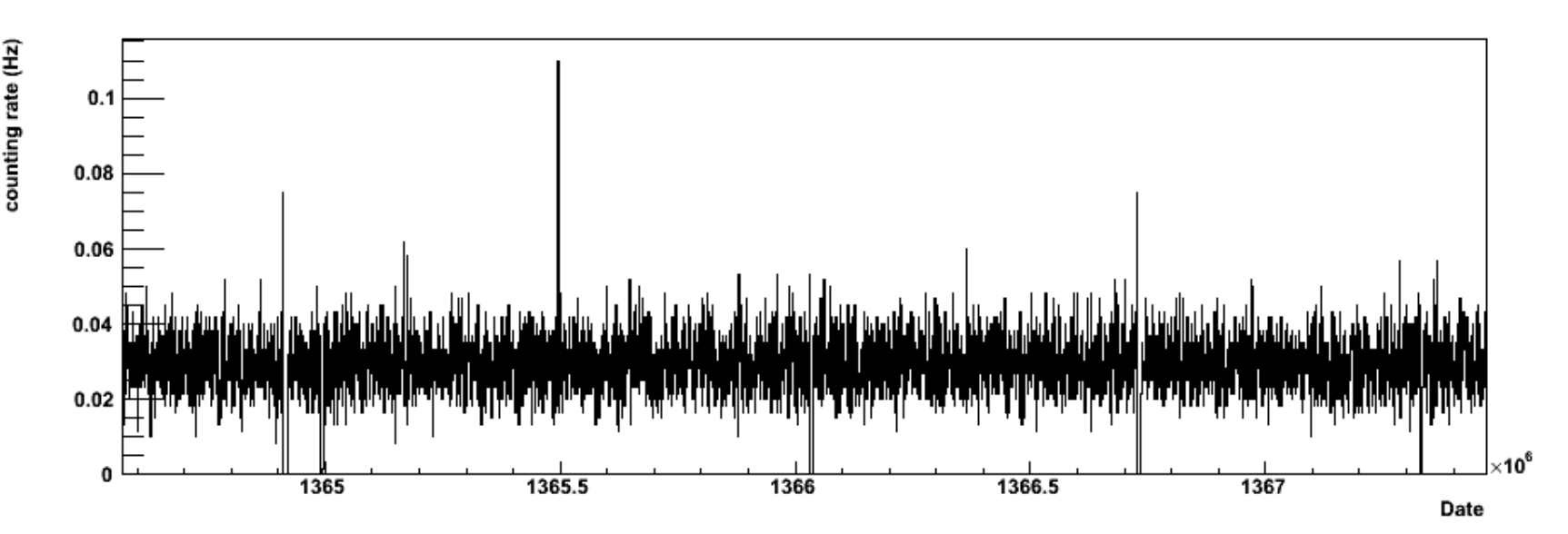

Time axis - 2

- **Use time axis option** 
	- **h1->GetXaxis()->SetTimeDisplay()**
- Set the format and the time offset
	- Default: time elapsed since 1/1/1995
	- **h1->GetXaxis()->SetTimeFormat("%d-%b %F1970- 01-01 00:00:00");**

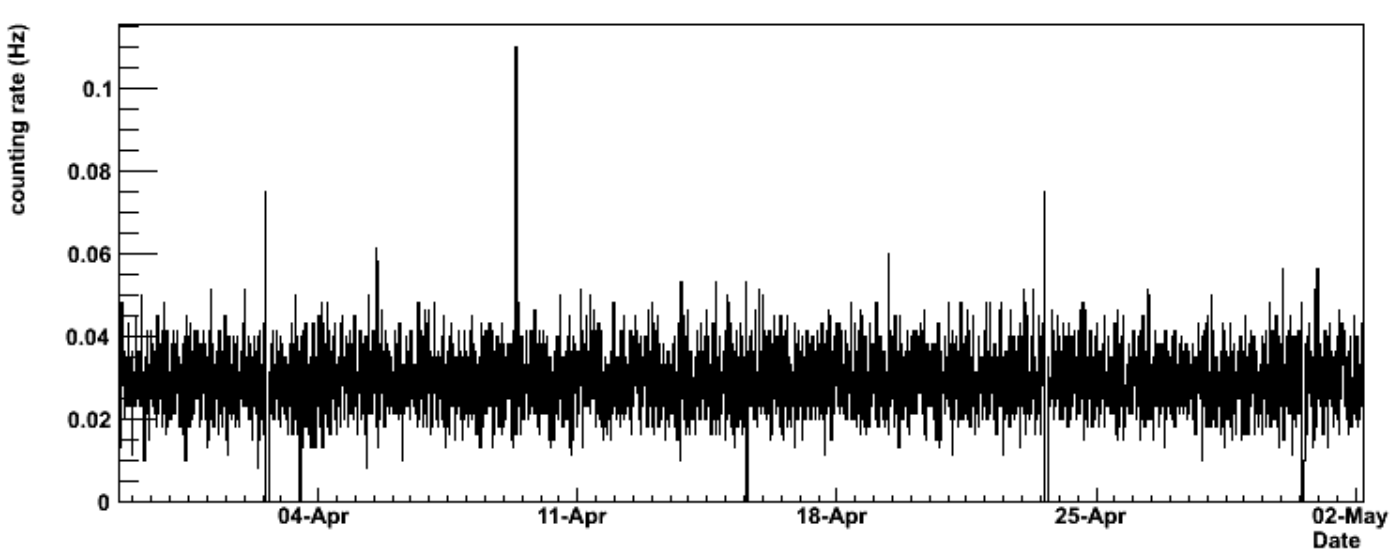

Time axis - 3

- **Check the documentation** online for the possible formats of date/time
- Same applies for offsets
	- 1. By setting the global default time offset:

TDatime da (2003, 02, 28, 12, 00, 00); qStyle->SetTimeOffset(da.Convert());

If no time offset is defined for a particular axis, the default time offset will be used. In the example above, notice the usage of TDatime to translate an explicit date into the time in seconds required by setTimeFormat.

2. By setting a time offset to a particular axis:

```
TDatime dh(2001,09,23,15,00,00);
h->GetXaxis()->SetTimeOffset(dh.Convert());
```
3. Together with the time format using setTimeFormat:

The time offset can be specified using the control character  $*$  after the normal time format.  $*$  is followed by the date in the format: yyyy-mm-dd hh:mm:ss.

Example:

```
h->GetXaxis()->SetTimeFormat("%d\/%m\/%y%F2000-02-28 13:00:01");
```
 $\circ$  for date :

- ‰ abbreviated weekday name
- sb abbreviated month name
- $\bullet$  sd day of the month (01-31)
- $\blacksquare$  \sm month (01-12)
- $\bullet$  sy year without century
- $\blacksquare$   $\mathcal{C}$  vear with century

#### $\circ$  for time :

- $\blacksquare$  su hour (24-hour clock)
- $\blacksquare$  as hour (12-hour clock)
- $\bullet$  sp local equivalent of AM or PM
- $\blacksquare$  \\sm minute (00-59)
- $\bullet$  s seconds (00-61)
- $88%$

### 2-dimensional histograms

### Class TH2 $*$  (TH2D, TH2F, ...)

- **Very same methods inherited from the basic TH1** interface (plots, fits, etc.)
- Extra options for plotting (contour, lego, colour code, ...)
- **Have a z-axis now!**

**c1->SetLogz()**

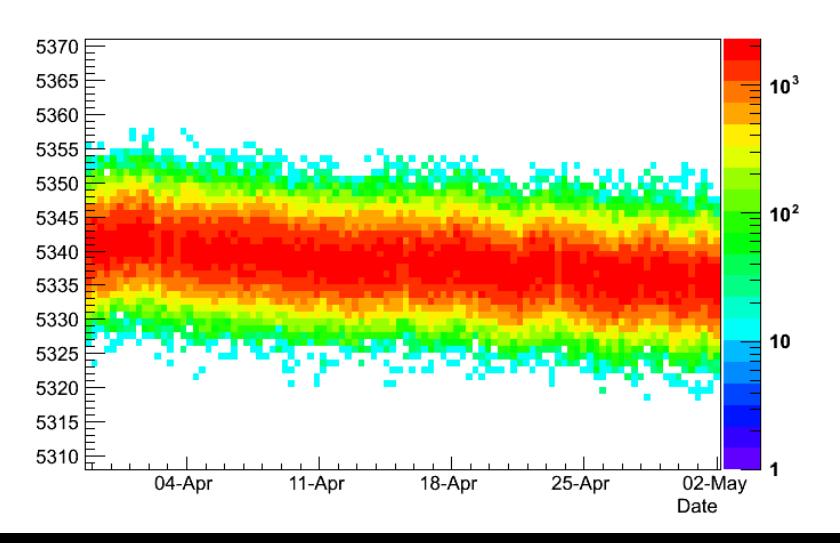

**Rotate** with the mouse

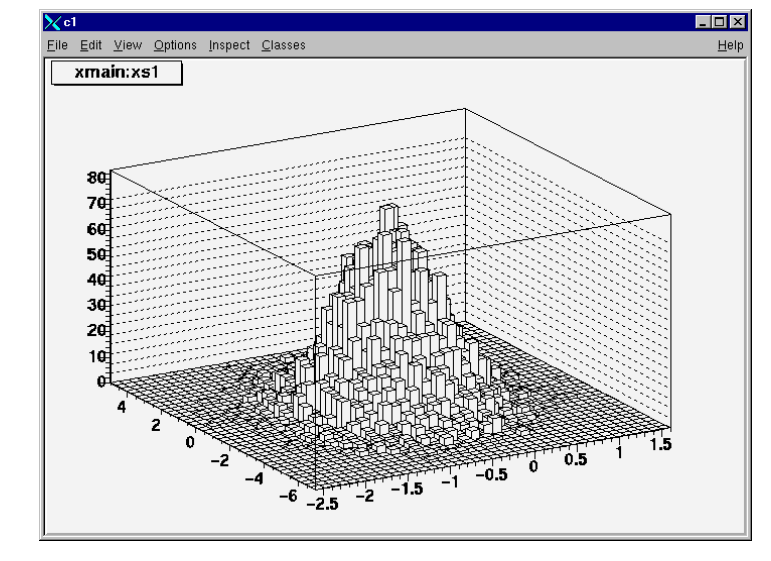

### Histogram drawing options

- Check the **THistPainter** documentation for all available options
- **Nost options also available from the GUI**

#### Options supported for 2D histograms

 $15.24 \pm 0.01$   $2.44 \pm 0.01$   $2.44 \pm 0.01$ 

 $\mathbf{u}$ 

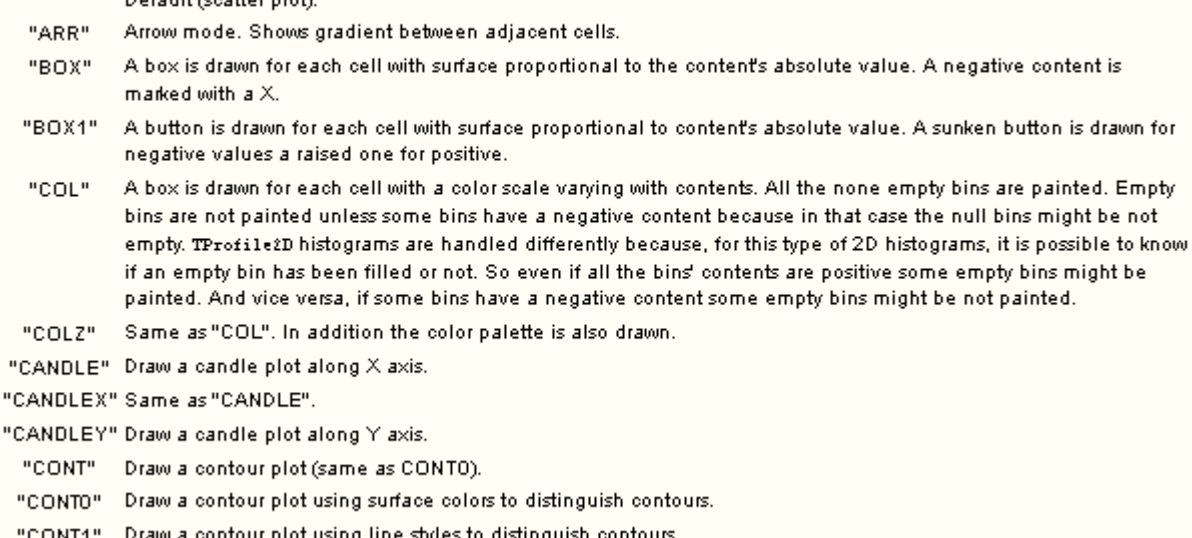

Draw a contour plot using the same line style for all contours "CONT2"

# Random generators and math **Libraries**

u l

### TMath

### Large library of mathematical tools

- **Numerical constants** 
	- $\blacksquare$  π = TMath::Pi(),  $1/\square$  = TMath::InvPi(), ...
- **Trigonometric and elementary math functions** 
	- Sin, cos, log(s), power, asin, ...
- **Functions and tools to work with arrays and collections** 
	- Sort, binary search, max, min, ...
- **Statistical and special functions** 
	- Breit-Wigner, Bessel, KolmogorovProb,  $χ²$  quantiles
- Can be used by command line and in scripts **TF1\***

**f1("f1","TMath::ASin(x)\*TMath::Log10(x)",1, 10);**

### TRandom - 1

- Random number generators embedded in ROOT
	- Can be used by command line and (mostly) compiled/interpreted scripts
- A few generators available, differing for the "quality" of the random numbers and for the CPU time Not to be used for real

statistical studies

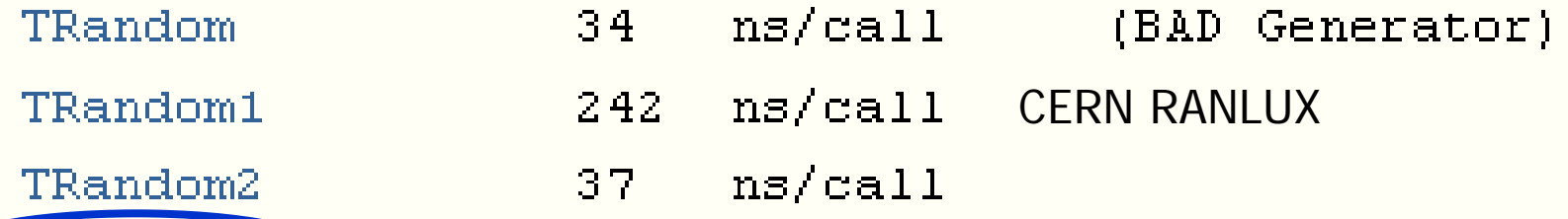

Mersenne Twister generator ns/call 45.

### TRandom - 2

A few commonly-used distributions provided **TRandom3 rd;**

**Double\_t val = rd.Exp(tau);**

**Int\_t n = rd.Poisson(mean);**

- **Integer(imax), Gaus(mean,sigma), Rndm(), Uniform(), Landau(mpv,sigma), Binomial(ntot,prob)**
- Able to handle/change random seed
- Can generate random numbers according to a given histogram or function

**TF1\* f1("f1","abs(sin(x))\*sqrt(x)",0,10);**

**Double\_t val = f1.GetRandom()**